## CP1001

КриптоПро CSP не настроен для работы с Рутокен

Описание

При работе с Панелью управления Рутокен на вкладке **Сертификаты** отображается сообщение: «**КриптоПро CSP не настроен для работы с** Рутокен» или «Требуется настройка системы».

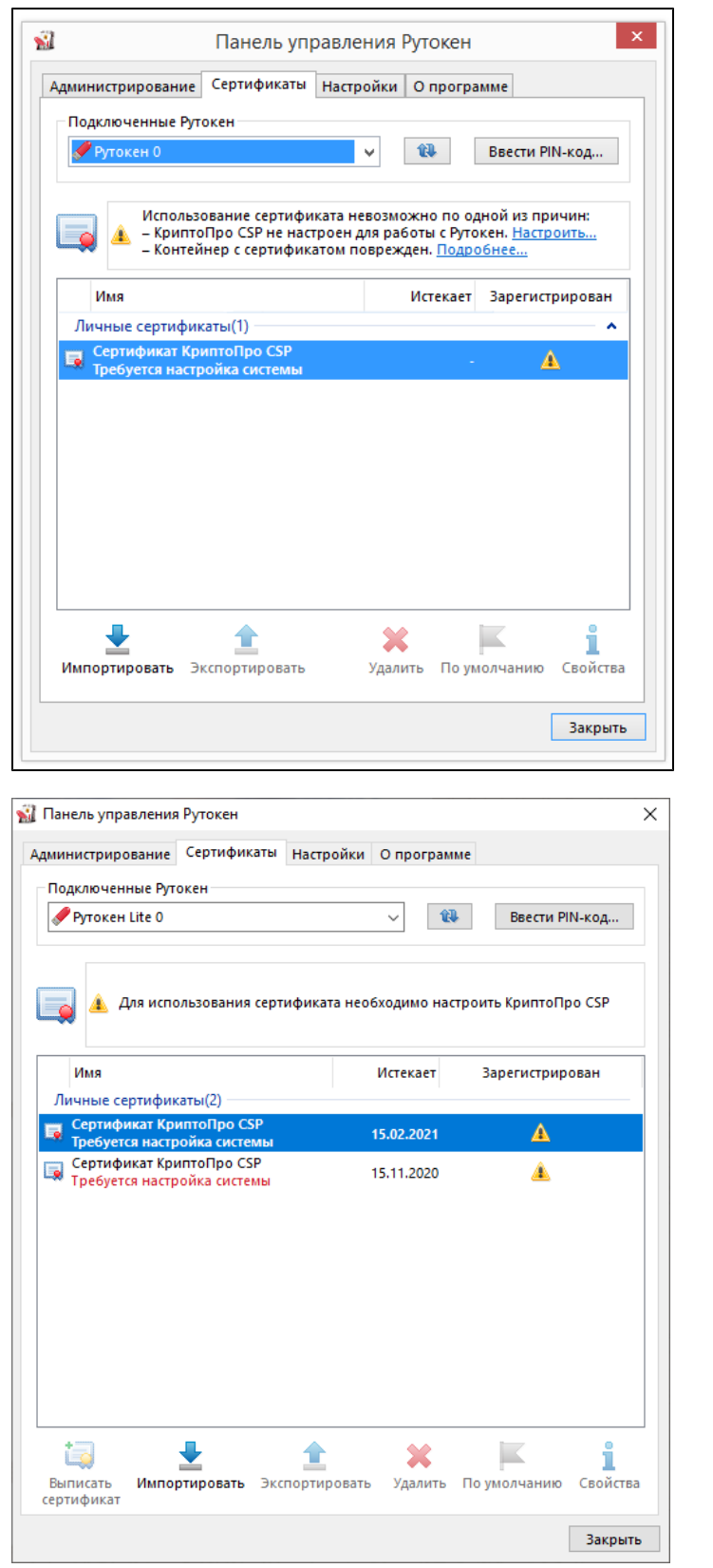

Причины

Отображение сертификатов в «Панели управления Рутокен» начиная с версии «Драйверов Рутокен» 4.11.x доступно не со всеми версиями «КриптоПро CSP». Мы нашли проблему и уже занимаемся ее решением.

В будущей версии «Драйверов Рутокен» отображение будет восстановлено.

На работу с ключами и сертификатами данное отображение не влияет. Для временного решения проблемы проверьте следующие моменты:

- - Посмотрите **какая версия «Драйверов Рутокен»** установлена на вашем компьютере, открыв «Панель управления Рутокен» вкладку «О программе».
	- Проверьте наличие у вас лицензии на право использования «КриптоПро CSP», если да, то для какой версии 4.0 или 5.0?

## Решение

В зависимости от версии Драйверов Рутокен, установленных на компьютере и наличия у вас лицензии на определенную версию «КриптоПро CSP», выберите соответствующий вариант решения:

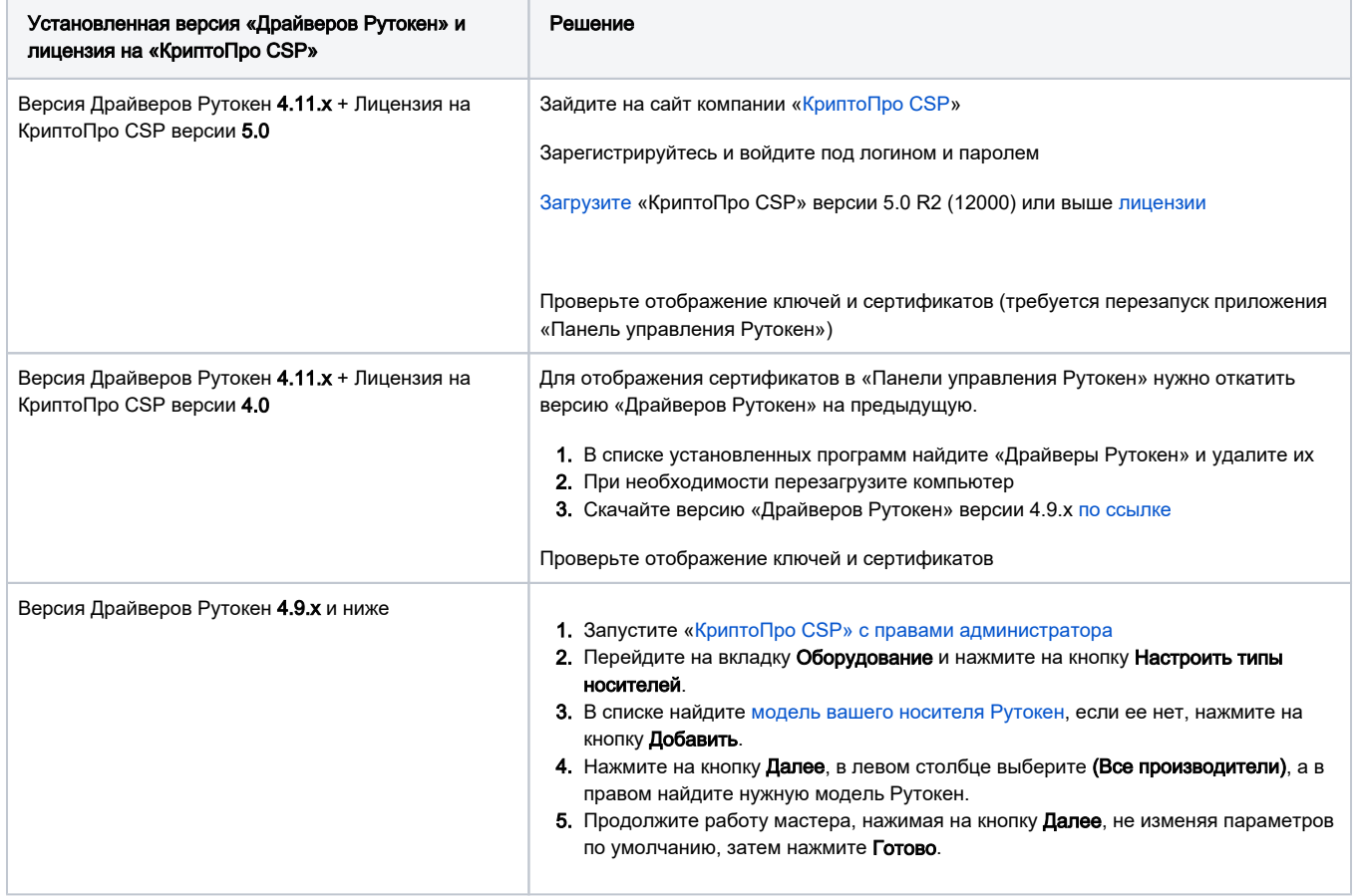